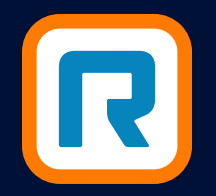

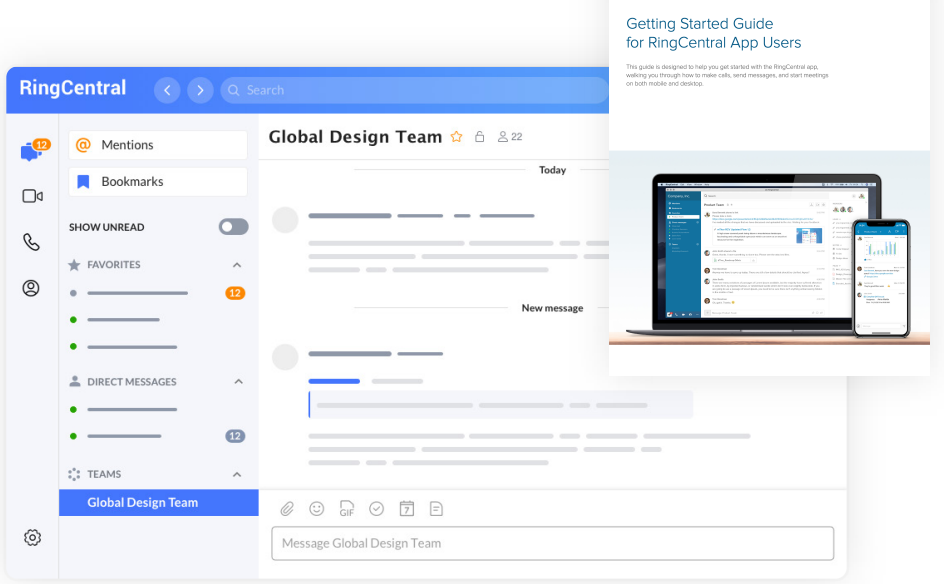

# RINGCENTRAL APP CHEAT SHEET

Set up a unified digital workspace for your team's messaging, video conferencing, and phone needs. It's as easy as 1-2-3.

Visit [login.ringcentral.com](https://login.ringcentral.com/sw.html?responseType=code&clientId=DE0Af3c63a68092734D333990A0401D349EEd9bdc46e80ec158238C3D857A92A&brandId=1210&state=1628881707743&localeId=en_US&endpointId=&session=-9213683674219348985&display=page&prompt=login%20sso&scope=&appUrlScheme=https%3A%2F%2Fservice.ringcentral.com%2Fmobile%2Foauthredirect&ui_options=show_back_to_app%20external_popup%20hide_consent%20hide_select_account&code_challenge=&code_challenge_method=&hideNavigationBar=true&appName=SW&response_hint=login_type%20login_id%20locale_id%20mailbox_id&force=true#/enterCredential) and log in using your RingCentral credentials, email, or your company's single sign-on credentials.

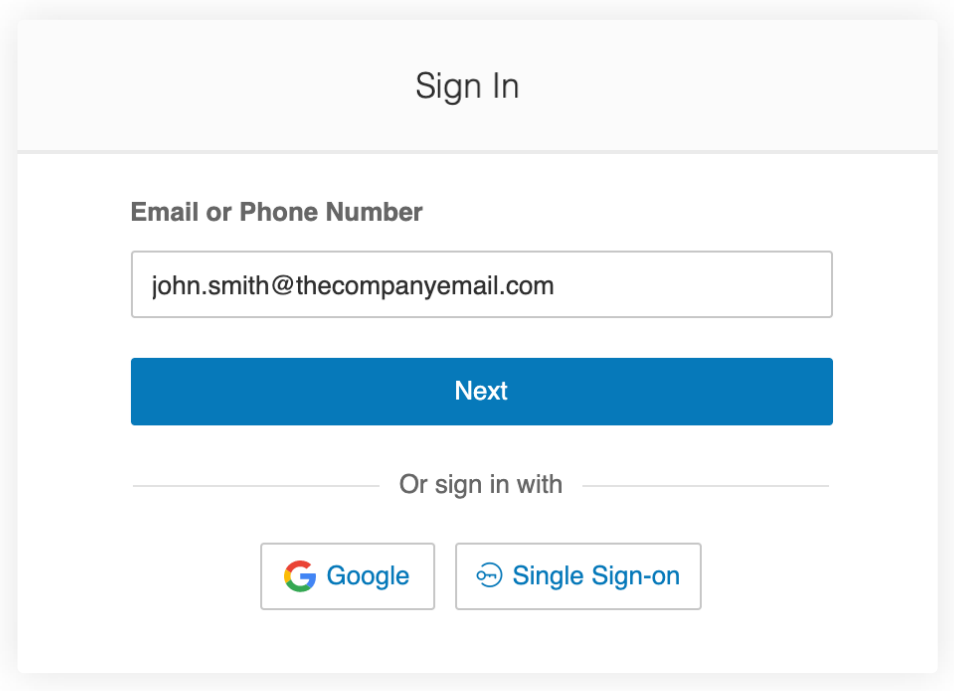

Set up admin privileges for your staff to manage features such as custom greetings, call routing, video conferencing, and sharing access to the team-messaging platform with people outside your company. Find help here:

When you've made sure all employees' credentials are in the RingCentral system (double-check at [service.ringcentral.com\)](https://login.ringcentral.com/sw.html?responseType=code&clientId=DE0Af3c63a68092734D333990A0401D349EEd9bdc46e80ec158238C3D857A92A&brandId=1210&state=1628881799363&localeId=en_US&endpointId=&session=-2541642611534728342&display=page&prompt=login%20sso&scope=&appUrlScheme=https%3A%2F%2Fservice.ringcentral.com%2Fmobile%2Foauthredirect&ui_options=show_back_to_app%20external_popup%20hide_consent%20hide_select_account&code_challenge=&code_challenge_method=&hideNavigationBar=true&appName=SW&response_hint=login_type%20login_id%20locale_id%20mailbox_id&force=true#/enterCredential), you'll be ready to let your team start using the app. These tools can make your rollout easier:

• [Understanding user roles](https://support.ringcentral.com/article/5-10-Editing-the-Extension-Permissions-via-Web.html?language=en_US)

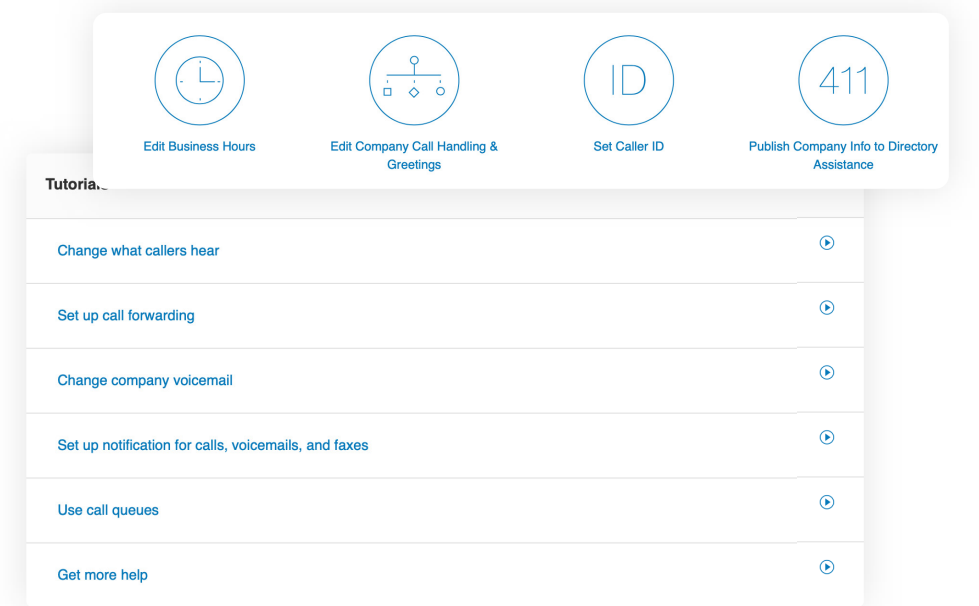

• [Setting user permissions](https://support.ringcentral.com/article/10639-user-roles-permissions.html?language=en_US)

- A pre-written [email](https://support.ringcentral.com/article/11020-Email-Templates-for-RingCentral-App-Rollout-to-Management-and-Users.html?language=en_US) to introduce your team to the RingCentral app.
- A short [quick-start guide](https://netstorage.ringcentral.com/documents/rc_app_guide.pdf) for end users.

## **1. SIGN IN AS AN ADMIN.**

## **3. ROLL OUT THE APP TO YOUR COMPANY.**

## **2. ESTABLISH SETTINGS AND PERMISSIONS.**

#### **[VISIT RINGCENTRAL UNIVERSITY](https://university.ringcentral.com) [DOWNLOAD THE DESKTOP OR MOBILE APP](https://support.ringcentral.com/download.html)**

#### **RingCentral**